## **Applying to LAVC- Detailed Version 2020**

Website: www.lavc.edu

**Select: Apply (The Arrow Indicate the location)** 

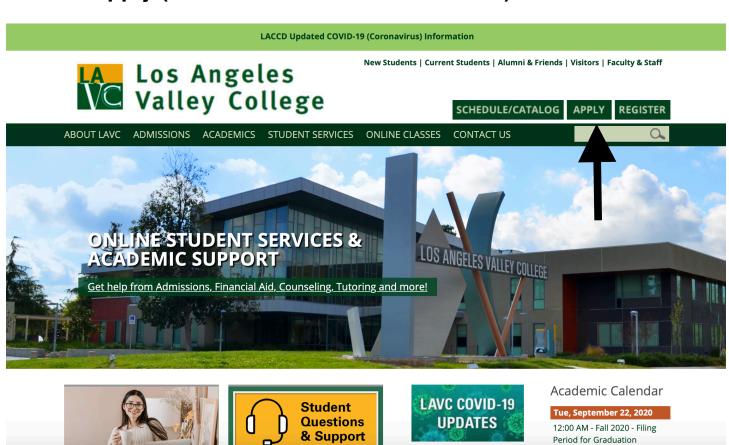

# Scroll down to the bottom of the page, select "College Application" (follow the arrow)

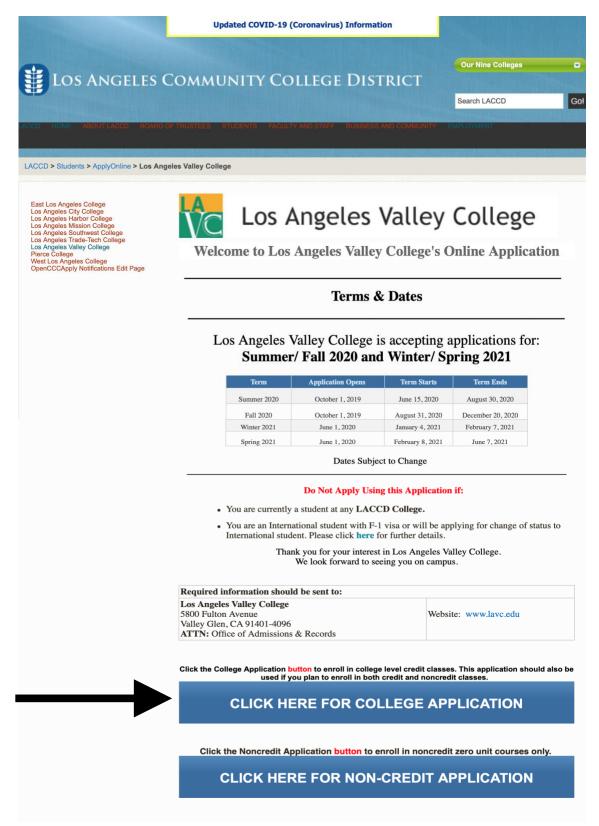

# New Student: Create a New Account (Follow the arrow)

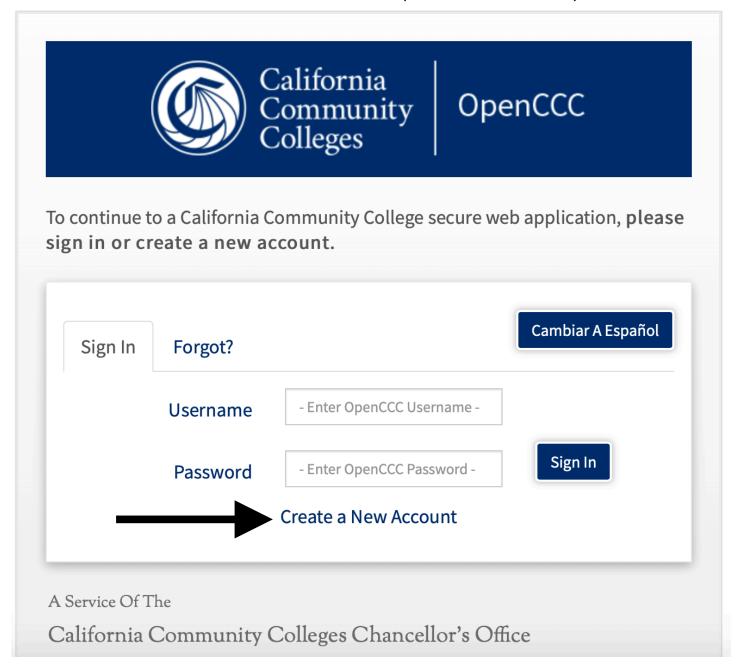

# Select: "Begin Creating My Account" (Follow the arrow)

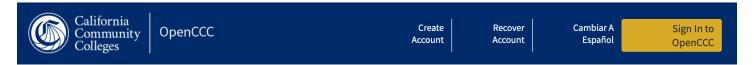

# **Create Your OpenCCC Account**

OpenCCC allows you to access California Community Colleges secure web applications.

#### You Must Have an Email Address

The California Community Colleges and OpenCCC will use email to send you important information. You will need to provide an email address when you create your account.

Free email accounts are available from many sources:

- Google Gmail
- Yahoo Email
- Microsoft Outlook
- Other Providers

Note: While all of the providers listed above have millions of users and are widely trusted to be reliable and secure, OpenCCC and the CCC Chancellor's Office do not endorse any particular email providers, and will have no liability should any issues arise with a particular email provider.

All information is kept secure and private as explained in the Privacy Policy. By creating an OpenCCC account, you are agreeing to the terms and conditions of the <u>Privacy Policy</u>.

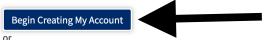

Return to Sign In

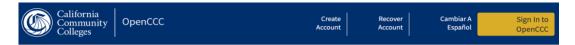

#### **Create Account**

#### Personal Information - Page 1 of 3

Fill out all information correctly.

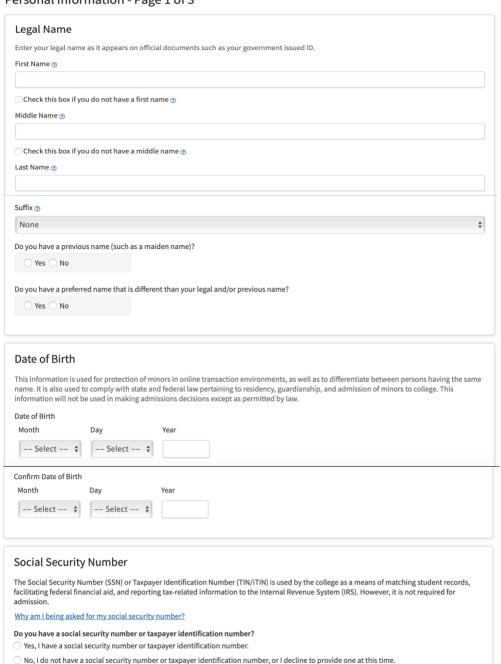

If you do not have a SSN, select No and continue.

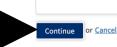

Select "Continue" (follow the arrows)

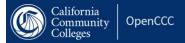

Create Account Recover Account Cambiar A Español

Sign In to OpenCCC

## **Create Account**

## Contact Information - Page 2 of 3 $\,$

| Email                                                                                                    |                                                            |  |                                                                                                    |  |
|----------------------------------------------------------------------------------------------------|------------------------------------------------------------|--|----------------------------------------------------------------------------------------------------|--|
| An email address is required for important messages, including information about college admission and registration. Please enter an email address that you check regularly.  Email Address ③  Repeat Email Address ③ |                                                            |  |                                                                                                    |  |
|                                                                                                    |                                                            |  | -<br>elephone                                                                                                    |  |
|                                                                                                    |                                                            |  | ext messaging may be used by OpenCCC and individual colleges in situations :<br>otifications. If you would like to receive text messages on your phone(s), pleas |  |
| lain Telephone Number ⊙                                                                                                    | Extension                                                  |  |                                                                                                    |  |
| •                                                                                                    |                                                            |  |                                                                                                    |  |
| I authorize text messages to the telephone number above, and accept respo                                                                                                    | up to four digits                                          |  |                                                                                                    |  |
| econd Telephone Number ®                                                                                                    | Extension    Output  Description:                          |  |                                                                                                    |  |
| ■ ▼                                                                                                    |                                                            |  |                                                                                                    |  |
| l authorize text messages to the telephone number above, and accept respo                                                                                                    | up to four digits nsibility for any charges that result. ⑦ |  |                                                                                                    |  |
| Permanent Address                                                                                                    |                                                            |  |                                                                                                    |  |
| ☐ My permanent address is outside the United States. ③ ☐ I have no permanent address because I am currently homeless. ③                                                                                               |                                                            |  |                                                                                                    |  |
| nternational, F1, M1, or J1 visa students MUST provide a permanent address.                                                                                                    |                                                            |  |                                                                                                    |  |
| Street Address ③                                                                                                    |                                                            |  |                                                                                                    |  |
|                                                                                                    |                                                            |  |                                                                                                    |  |
| nclude apartment number or suite                                                                                                    |                                                            |  |                                                                                                    |  |
| City ③                                                                                                    |                                                            |  |                                                                                                    |  |
| State ③                                                                                                    |                                                            |  |                                                                                                    |  |
| Select State                                                                                                    | <b>*</b>                                                   |  |                                                                                                    |  |
| gip Code ⊙                                                                                                    |                                                            |  |                                                                                                    |  |
|                                                                                                    |                                                            |  |                                                                                                    |  |

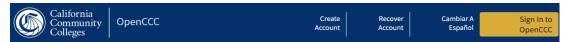

#### **Create Account**

#### Security and Credentials - Page 3 of 3

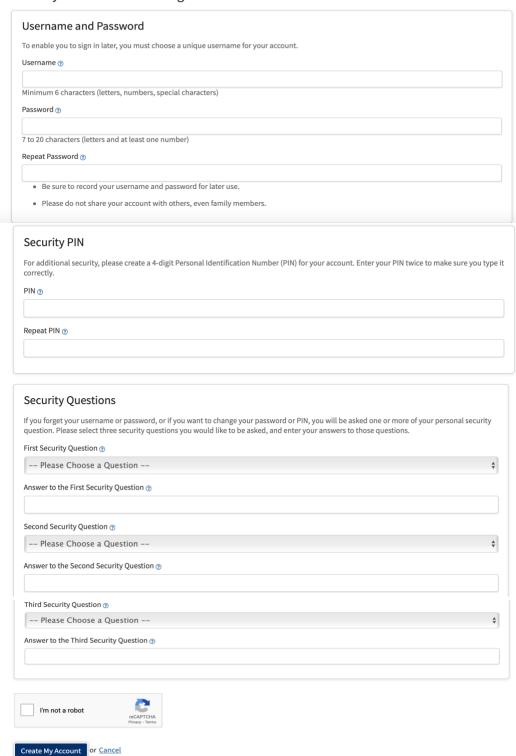

Select "Create My Account" (follow the arrows)

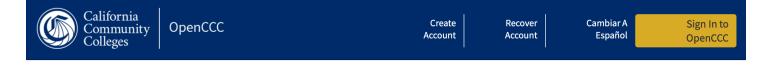

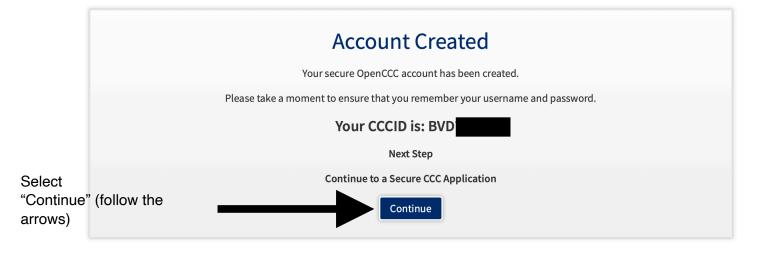

A SERVICE OF THE

California Community Colleges Chancellor's Office

You should be redirected to this page:

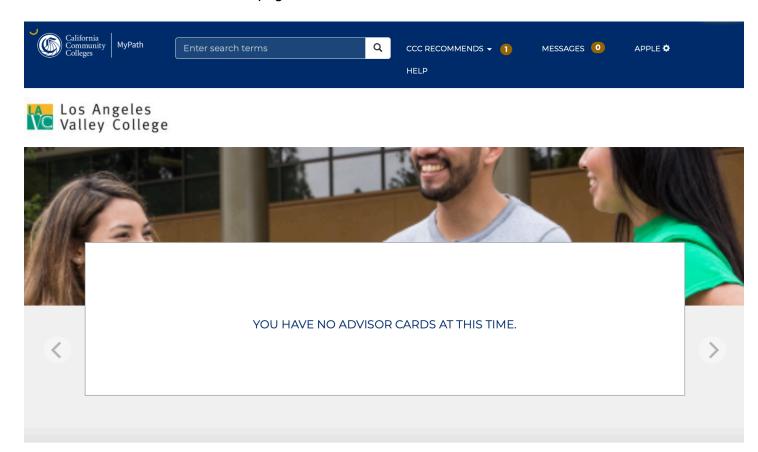

If you receive this error here are some helpful hints:

- 1. Wait for the page to finish loading
- 2. Refresh the page

If that doesn't work:

1. Close your browser, clear the history and log back into your Open CCC Account (Follow steps from pages 1 - 3).

You should see the next page

This is the page you should see after Creating your Open CCC Account:

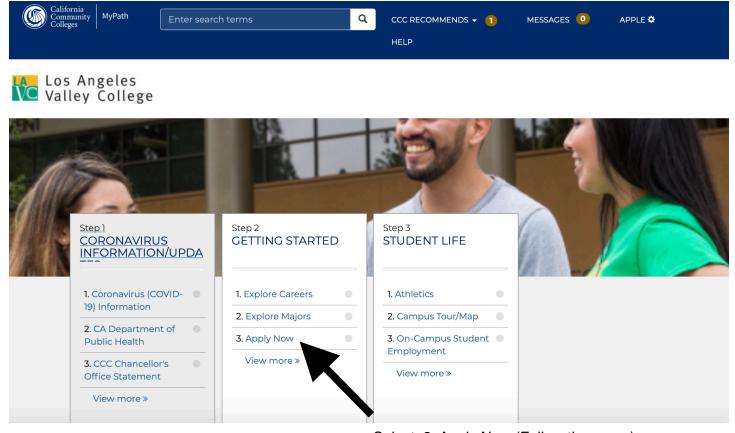

Select: 3. Apply Now (Follow the arrow)

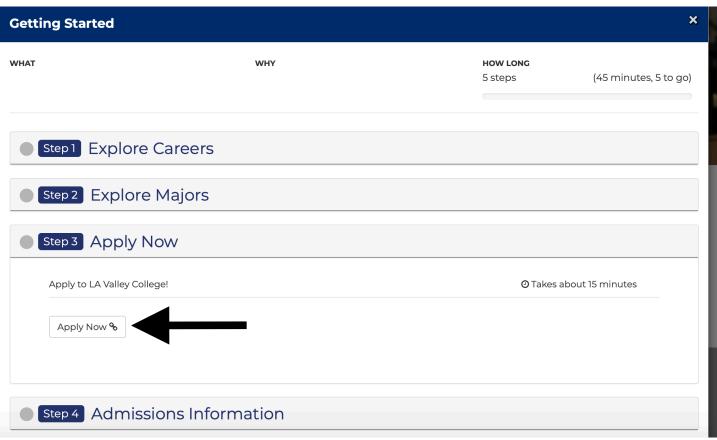

Select: Apply Now (Follow the arrow)

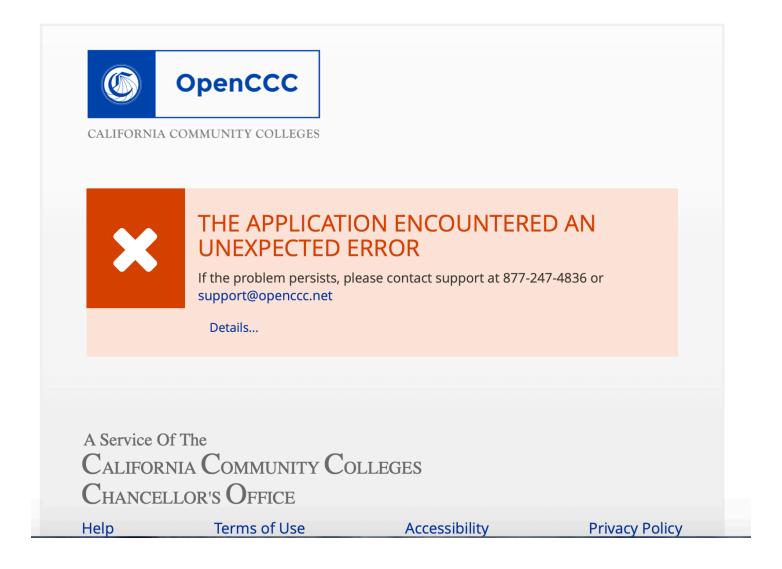

If you receive this error here are some helpful hints:

1. Refresh the page

If that doesn't work:

1. Close your browser, clear the history and log back into your Open CCC Account (Follow steps from pages 1 - 3).

You should see the next page

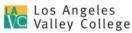

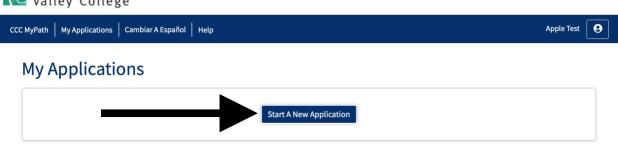

Select "Start New Application" (follow the arrow)

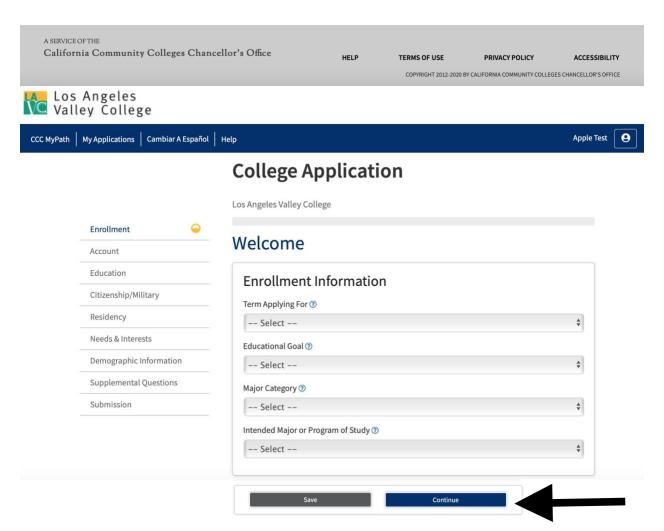

Fill out accordingly\*, then continue (Follow the arrow)

\*If you need detailed information of each section see next page

If you plan on taking a class that began Aug. Select "Fall 2020" Term Applying For ② If they begin Jan 2021, select "Winter/ Spring 2020" √ -- Select --Winter/Spring 2021 (January 04, 2021 to February 07, 2021) Fall 2020 (August 31, 2020 to December 20, 2020) Educational Goal ③ If you are Undecided select "Improve basic skills" or "undecided on goal" ✓ -- Select --Obtain an associate degree and transfer to a 4-year institution Transfer to a 4-year institution without an associate degree Obtain a 2-year associate degree without transfer Earn a career technical certificate without transfer Discover/formulate career interests, plans, goals Prepare for a new career (acquire job skills) Advance in current job/career (update job skills) Maintain certificate or license Educational development Improve basic skills Complete credits for high school diploma or GED Move from noncredit coursework to credit coursework 4 year college student taking courses to meet 4 year college requirements Undecided on goal Major Category ? Select an option you relate more interest if you are Undecided ✓ -- Select --All Majors Art / Media / Design Business / Entrepreneurship / Law Health and Public Service Humanities and Communication Manufacturing / Electronics / Construction Science / Technology / Engineering / Math Social and Behavioral Sciences

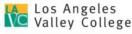

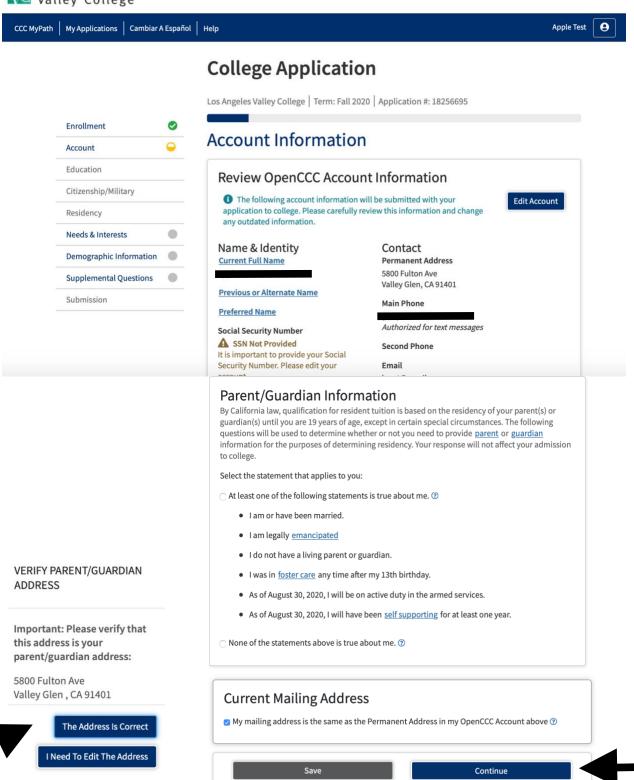

Confirm the information is accurate, and select "Continue" You will then have to verify the address. Follow the arrows.

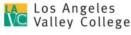

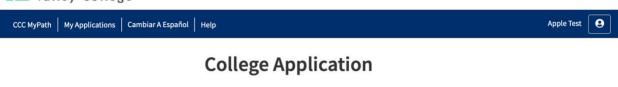

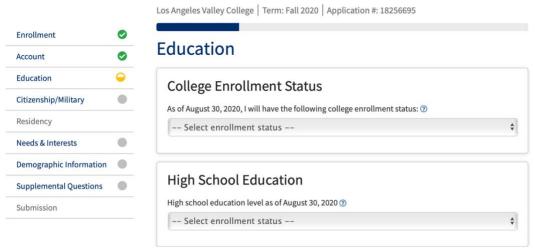

\*If you are in high school taking classes select "Enrolling in High School (or lower grade) and college at the same time"

## College Enrollment Status

As of August 30, 2020, I will have the following college enrollment status: 

-- Select enrollment status -First-time student in college (after leaving high school)
First time at this college; have attended another college
Returning student to this college after absent for a main term
Enrolling in high school (or lower grade) and college at the same time

### Education

This is what it will look like selecting the High school option.

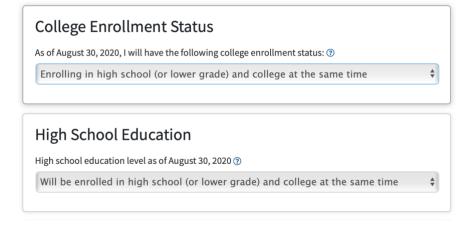

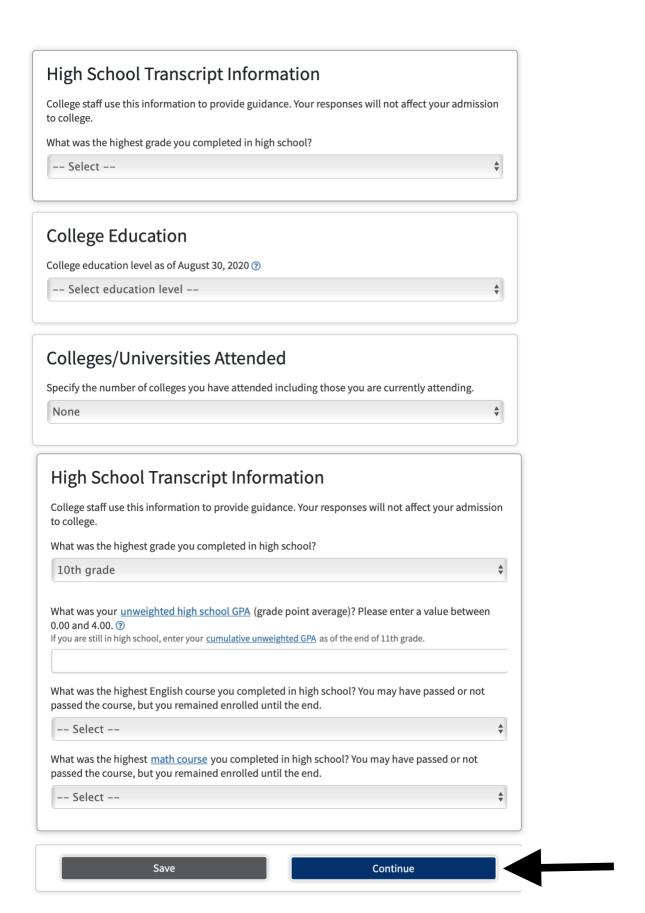

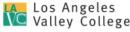

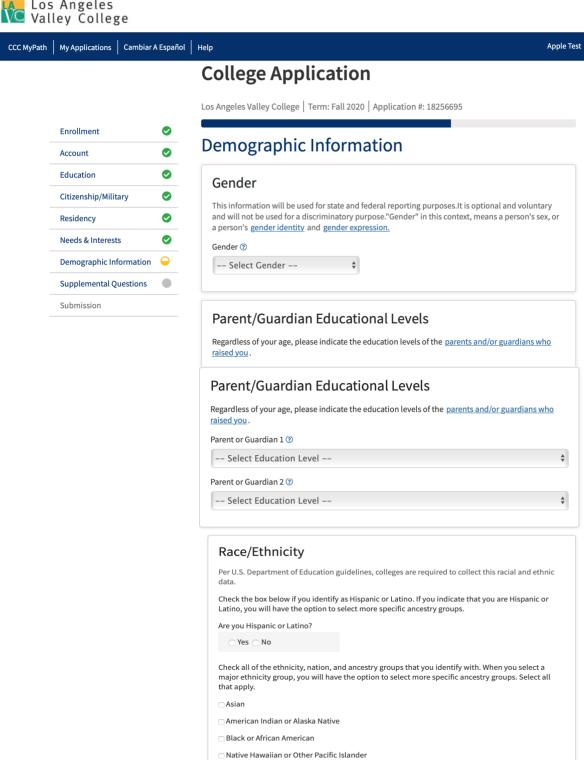

☐ Middle Eastern or North African

Continue

□White

Confirm the information is accurate, and select "Continue" (follow the arrow)

# **College Application**

**Review Your Responses** 

Save as PDF

Los Angeles Valley College | Term: Fall 2020 | Application #: 18256695

| Enrollment              |          |
|-------------------------|----------|
| Account                 | <b>②</b> |
| Education               | <b>②</b> |
| Citizenship/Military    | <b>②</b> |
| Residency               | <b>②</b> |
| Needs & Interests       | <b>②</b> |
| Demographic Information | <b>②</b> |
| Supplemental Questions  | <b>②</b> |
| Submission              | <u></u>  |

Select "review my application" to make sure **Submission** all information is correct (follow arrow)

We recommend that you review your responses to ensure you've provided complete and accurate **Review My Application** 

## Request for Consent to Release Information

I authorize the Chancellor's Office, California Community Colleges, and the community colleges I am attending to release necessary personal information contained in my education records, including my Social Security number, for the purposes described below. To learn more about how your personal information is stored and used, see the Privacy Policy. ③

- To federal or state agencies to evaluate jointly administered programs or to comply with reporting requirements;
- To data matching services to measure student success in transferring to four-year colleges or universities;
- To colleges, universities, or government agencies to promote outreach to students and to enhance transfer;
- To the California Student Aid Commission to facilitate the award of financial aid; and
- To organizations or agencies assisting the Chancellor's Office or the community colleges you attend with research and analysis.

| ○ I consent                 |  |
|-----------------------------|--|
| $\bigcirc$ I do not consent |  |

Read the "Consent to Release Information" Select "consent" or "I do not consent"

## **Submit Your Application**

You are about to submit your application to Los Angeles Valley College. NO CHANGES can be made to your application once it is submitted.

California state law\* allows you to submit your application and residency information online with an electronic signature verification. Your completion of this page will provide the necessary verification for electronic submission. The security and privacy of the information in your submitted application are protected as described in the CCCApply Privacy Policy.

- \* Section 54300 of subchapter 4.5 of chapter 5 of division 6 of title 5 of the California Code of Regulations.
- ☐ By Checking here, I, Apple Zebra Test, declare that: (?)
  - All of the information in this application pertains to me.
  - Under penalty of perjury, the statements and information submitted in this online admission application are true and correct.
  - I understand that falsification, withholding pertinent data, or failure to report changes in residency may result in District action.
  - I understand that all materials and information submitted by me for purposes of admission become the property of Los Angeles Valley College.
- ☐ By Checking here, I, Apple Zebra Test, acknowledge understanding that: (?)
  - Federal and state financial aid programs are available and may include aid in the form of grants, work study, and/or any available student loans. I am aware that I may apply for assistance for up to the total cost of my education including enrollment fees, books & supplies, transportation, and room and board expense.
  - I may apply for financial assistance if I am enrolled in an eligible program of study (certificate, associate degree, or transfer), and may receive aid if qualified, regardless of whether I am enrolled full-time or part-time.
  - Financial aid program information and application assistance are available in the financial aid
    office at the college. The application is also available on-line.

Note: CCCApply will provide links to financial aid information and applications after you submit this application. You can also find financial aid information at www.icanaffordcollege.com, and on most college websites.

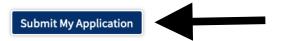

Make sure you checked the boxes above, Select "Submit My Application" (follow the arrow)

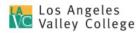

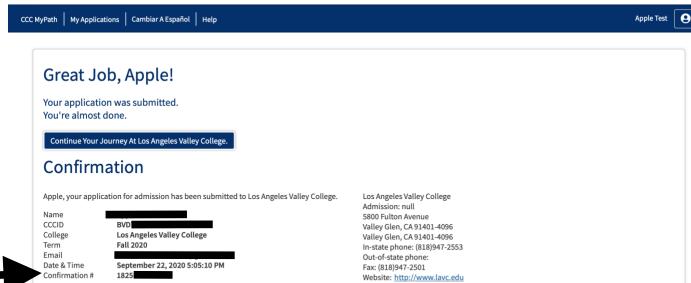

\* If you are submitting this Application & a K-12 form, put the Confirmation# as your student ID#

Snap a screenshot of this page for your records or save a copy of your application responses.

Congratulations! Application has been submitted\*

A SERVICE OF THE

California Community Colleges Chancellor's Office HELP TERMS OF USE PRIVACY POLICY ACCESSIBILITY